# DIPLOMADO DE PROFUNDIZACIÓN CISCO PRUEBA DE HABILIDADES CCNA

# ACTIVIDAD INDIVIDUAL

PRESENTADO POR: JORGE YESID VANEGAS TOBA Cod: 1.051.240.930

GRUPO COLABORATIVO: 203092\_18

## TUTOR GIOVANNI ALBERTO BRACHO

UNIVERSIDAD NACIONAL ABIERTA Y A DISTANCIA – UNAD ESCUELA DE CIENCIAS BÁSICAS, TECNOLOGÍA E INGENIERÍA 2018

## **INTRODUCCIÓN**

En la historia de la humanidad, desde el principio, la comunicación ha constituido el elemento vital para su desarrollo y evolución. Las dos ciencias que dan origen a la Teleinformática tienen su propia historia y evolución por separado hasta llegar a un punto en que sus caminos se unen para compartir técnicas y métodos de trabajo. Las telecomunicaciones comenzaron en 1830 con la utilización del telégrafo, que permitió diversos tipos de comunicaciones digitales utilizando códigos como el Morse Inventado por Samuel Morse en1820. Fue en 1839 cuando dos ingleses, W. F. Cooke y charles Wheatstone inventaron un modelo de telégrafo que utilizaba el principio del galvanómetro inventado por André Ampere, donde una aguja asociada a una bobina por la que puede circular corriente eléctrica en una dirección, en la otra o en ninguna, se encuentra en posición vertical o inclinada hacia uno delos lados derecho e izquierdo, impulsada por el campo magnético creado por el paso de la corriente. A partir de los diferentes conocimientos generados durante esta época surgió un concepto primordial en el campo de las telecomunicaciones como lo es La red; una red es un conjunto de dispositivos (a menudo denominados nodos) conectados por enlaces de un medio físico. Un nodo puede ser una computadora, una impresora o cualquier dispositivo capaz de enviar y/o recibir datos generados por otros nodos de la red. Los enlaces conectados con los dispositivos se denominan a menudo canales de comunicación. Las redes de computadores posibilitan el intercambio de información entre dos o más sistemas conectados. Esto se hace posible gracias al desarrollo de estándares internacionales tanto en hardware como en software. El desarrollo de estos estándares se ha logrado a través de entidades internacionales que siguen los fabricantes de hardware y software para el trabajo en red. Uno de los estándares más conocidos ha sido el basado en OSI. En el desarrollo del presente trabajo nos proponemos ampliar los diferentes conocimientos acerca de la capa física del modelo de referencia OSI, al igual que analizar y asimilar los conceptos del modelo TCP/IP mediante la comparación de las diferentes capas y niveles que los constituyen, para eso mediante la realización de los diferentes laboratorios conoceremos de forma más práctica las diferentes funciones, características y conceptos teórico prácticos utilizados en el mundo de las telecomunicaciones y el networking lo que nos proveerá de herramientas y conocimientos a la hora de enfrentarnos con las diferentes funciones de un administrador de redes mejorando así sus habilidades dentro de su campo profesional.

## **OBJETIVOS**

## **Objetivos generales:**

- Transferir conocimientos generados durante el desarrollo de la unidad del curso através del desarrollo de las diferentes prácticas de laboratorio.
- Identificar y especificar los modelos OSI y TCP/IP utilizados en el Networking.

## **Objetivos específicos:**

- Familiarizarse con los componentes periféricos básicos de un sistema de PC denominado Hardware.
- Analizar las características de la información del Sistema del PC.
- Configurar el TCP/IP de una red en un PC.
- Usar el comando Ping y Tracert desde una estación de trabajo.
- Identificar y Utilizar los diferentes aspectos básicos del navegador Web.
- Identificar los procesos básicos de diagnósticos de fallas de una PC/red
- Aprender a utilizar la conversión de decimal a binario.
- Aprender a realizar la conversión de binario a decimal.
- Aprender a realizar las conversiones a hexadecimales.
- Profundizar en el conocimiento del Modelo OSI y TCP/IP.
- Conocer las características y dispositivos del Modelo OSI

#### **Evaluación –Prueba de habilidades prácticas CCNA**

### **Descripción general de la prueba de habilidades**

La evaluación denominada "Prueba de habilidades prácticas", forma parte de las actividades evaluativas del Diplomado de Profundización CCNA, la cual busca identificar el grado de desarrollo de competencias y habilidades que fueron adquiridas a lo largo del diplomado y a través de la cual se pondrá a prueba los niveles de comprensión y solución de problemas relacionados con diversos aspectos de Networking.

Para esta actividad, el estudiante dispone de cerca de dos semanas para realizar las tareas asignadas en cada uno de los escenarios propuestos, acompañado de los respectivos procesos de documentación de la solución, correspondientes al registro de la configuración de cada uno de los dispositivos, la descripción detallada del paso a paso de cada una de las etapas realizadas durante su desarrollo, el registro de los procesos de verificación de conectividad mediante el uso de comandos ping, traceroute, show ip route, entre otros.

La prueba de habilidades podrá ser desarrollada en el **Laboratorio SmartLab** o mediante el uso de **herramientas de Simulación (Puede ser Packet Tracer o GNS3)**. El estudiante es libre de escoger bajo qué mediación tecnológica resolverá cada escenario. No obstante, es importante mencionar que **aquellos estudiantes que hagan uso del laboratorio SmartLab se les considerará un estímulo adicional a la hora de evaluar el informe, teniendo en cuenta que su trabajo fue realizado sobre equipos reales y con ello será la oportunidad poner a prueba las habilidades y competencias adquiridas durante el diplomado.** Adicionalmente, es importante considerar, que esta actividad puede ser realizada en varias sesiones sobre este entorno, teniendo en cuenta que disponen de casi 15 días para su desarrollo.

Finalmente, el informe deberá cumplir con las normas ICONTEC para la presentación de trabajos escritos, teniendo en cuenta que este documento deberá ser entregado al final del curso en el Repositorio Institucional, acorde con los lineamientos institucionales para grado. Proceso que les será socializado al finalizar el curso.

Es muy importante mencionar que esta actividad es de carácter INDIVIDUAL. El informe deberá estar acompañado de las respectivas evidencias de configuración de los dispositivos, las cuales generarán veracidad al trabajo realizado. **El informe deberá ser entregado en el espacio creado para tal fin en el Campus Virtual de la UNAD**.

# **Descripción del escenario propuesto para la prueba de habilidades**

**Escenario:** Una empresa de Tecnología posee tres sucursales distribuidas en las ciudades de Bogotá, Medellín y Bucaramanga, en donde el estudiante será el administrador de la red, el cual deberá configurar e interconectar entre sí cada uno de los dispositivos que forman parte del escenario, acorde con los lineamientos establecidos para el direccionamiento IP, protocolos de enrutamiento y demás aspectos que forman parte de la topología de red.

# **Topología de red**

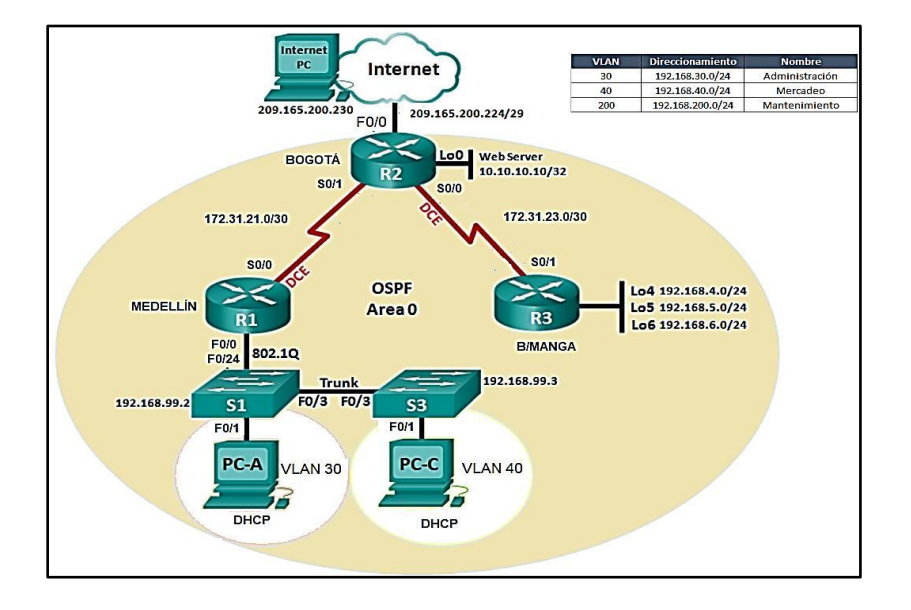

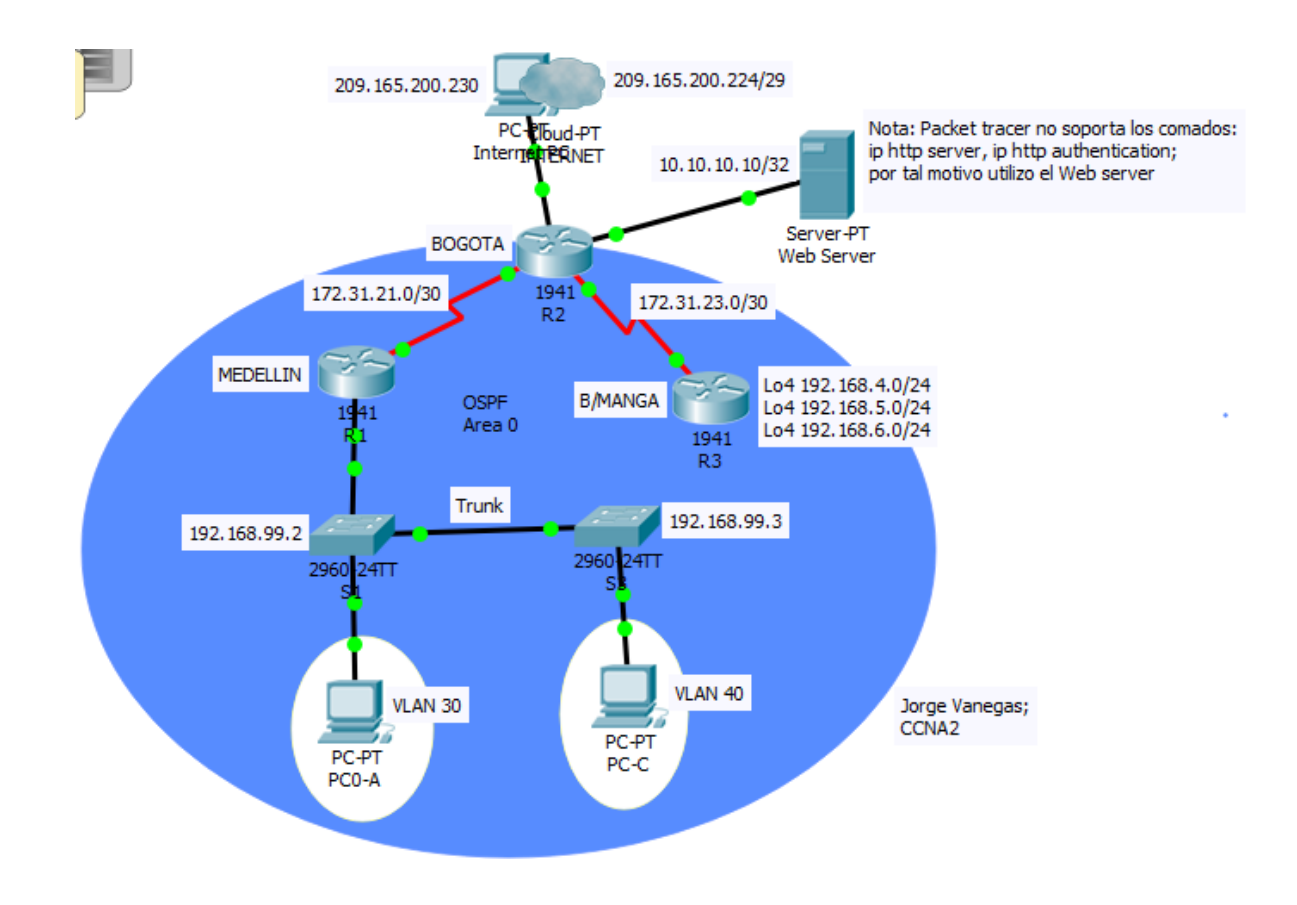

1. Configurar el direccionamiento IP acorde con la topología de red para cada uno de los dispositivos que forman parte del escenario

```
interface Serial0/0/0
 ip address 172.31.21.2 255.255.255.252
 clock rate 128000
R2(config)#inter s0/0/0
R2(config-if)#ip add 172.31.23.1 255.255.255.252
R2(config-if)#clok rate 128000
$ Invalid input detected at '^' marker.
R2(config-if)#clock rate 128000
R2(config-if)#no sh
$LINK-5-CHANGED: Interface Serial0/0/0, changed state to down
R2(config-if)#inter s0/0/1
R2(config-if)#ip add 172.31.21.1 255.255.255.252
R2(config-if)#no sh
```

```
wer (evning) <del>f</del>ilesvin
R3 (config)#int s0/0/1R3(config-if)#ip add 172.31.23.2 255.255.255.252
R3(config-if)#exit
R3 (config)#int loo
R3(config)#int loopback 4
R3 (config-if) #
%LINK-5-CHANGED: Interface Loopback4, changed state to up
$LINEPROTO-5-UPDOWN: Line protocol on Interface Loopback4, changed state to up
R3(config-if)#ip add 192.168.4.1 255.255.255.0
R3(config-if)#int loopback 5
R3 (config-if)#
%LINK-5-CHANGED: Interface Loopback5, changed state to up
$LINEPROTO-5-UPDOWN: Line protocol on Interface Loopback5, changed state to up
R3(config-if)#ip add 192.168.5.1 255.255.255.0
R3(config-if)#int loopback 6
R3(config-if)#
%LINK-5-CHANGED: Interface Loopback6, changed state to up
$LINEPROTO-5-UPDOWN: Line protocol on Interface Loopback6, changed state to up
R3(config-if)#ip add 192.168.6.1 255.255.255.0
```
2. Configurar el protocolo de enrutamiento OSPFv2 bajo los siguientes criterios:

## **OSPFv2 area 0**

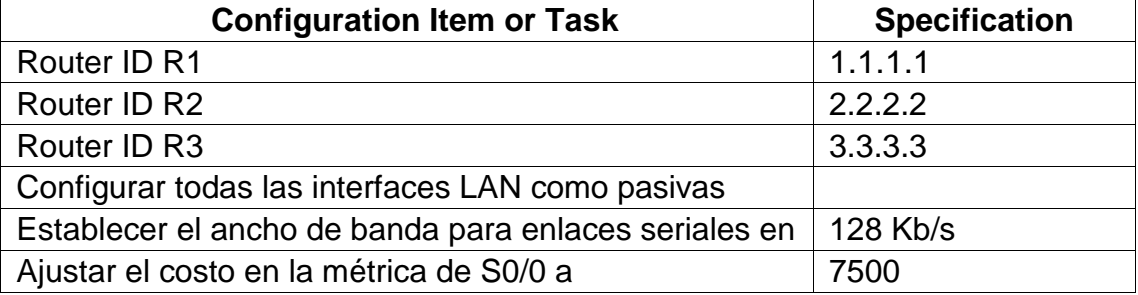

R1(config)#router ospf 1 R1(config-router)#router-id 1.1.1.1 R2(config)#router ospf 1 R2(config-router)#router-id 2.2.2.2 R3(config)#router ospf 1 R3(config-router)#router-id 3.3.3.3

R3(config-if)#ip add 192.168.4.1 255.255.255.0 R3(config-if)#int loopback 5 R3(config-if)# %LINK-5-CHANGED: Interface Loopback5, changed state to up \$LINEPROTO-5-UPDOWN: Line protocol on Interface Loopback5, changed state to up R3(config-if)#ip add 192.168.5.1 255.255.255.0 R3(config-if)#int loopback 6 R3(config-if)# \$LINK-5-CHANGED: Interface Loopback6, changed state to up \$LINEPROTO-5-UPDOWN: Line protocol on Interface Loopback6, changed state to up R3(config-if)#ip add 192.168.6.1 255.255.255.0

#### **Verificar información de OSPF**

Visualizar tablas de enrutamiento y routers conectados por OSPFv2

```
R2#show ip route ospf
    192.168.4.0/32 is subnetted, 1 subnets
       192.168.4.1 [110/782] via 172.31.23.2, 00:14:08, Serial0/0/1
\circ192.168.5.0/32 is subnetted, 1 subnets
\circ192.168.5.1 [110/782] via 172.31.23.2, 00:14:08, Serial0/0/1
    192.168.6.0/32 is subnetted, 1 subnets
\circ192.168.6.1 [110/782] via 172.31.23.2, 00:14:08, Serial0/0/1
\circ192.168.30.0 [110/7501] via 172.31.21.1, 00:23:30, Serial0/0/0
\circ192.168.40.0 [110/7501] via 172.31.21.1, 00:23:30, Serial0/0/0
\circ192.168.200.0 [110/7501] via 172.31.21.1, 00:23:30, Serial0/0/0
```
 Visualizar lista resumida de interfaces por OSPF en donde se ilustre el costo de cada interface

```
R2#show ip ospf interface
Serial0/0/0 is up, line protocol is up
 Internet address is 172.31.21.2/30, Area 0
 Process ID 1, Router ID 2.2.2.2, Network Type POINT-TO-POINT, Cost: 7500
 Transmit Delay is 1 sec, State POINT-TO-POINT, Priority 0
 No designated router on this network
 No backup designated router on this network
 Timer intervals configured, Hello 10, Dead 40, Wait 40, Retransmit 5
   Hello due in 00:00:02
 Index 1/1, flood queue length 0
 Next 0x0(0)/0x0(0)
 Last flood scan length is 1, maximum is 1
 Last flood scan time is 0 msec, maximum is 0 msec
 Neighbor Count is 1, Adjacent neighbor count is 1
   Adjacent with neighbor 1.1.1.1
 Suppress hello for 0 neighbor(s)
Serial0/0/1 is up, line protocol is up
 Internet address is 172.31.23.1/30, Area 0
Process ID 1, Router ID 2.2.2.2, Network Type POINT-TO-POINT, Cost: 781
 Transmit Delay is 1 sec, State POINT-TO-POINT, Priority 0
No designated router on this network
 No backup designated router on this network
 --More--
```
• Visualizar el OSPF Process ID, Router ID, Address summarizations, Routing Networks, and passive interfaces configuradas en cada router.

```
R1#show ip protocols
Routing Protocol is "ospf 1"
 Outgoing update filter list for all interfaces is not set
 Incoming update filter list for all interfaces is not set
 Router ID 1.1.1.1
 Number of areas in this router is 1. 1 normal 0 stub 0 nssa
 Maximum path: 4
 Routing for Networks:
   172.31.21.0 0.0.0.3 area 0
   192.168.30.0 0.0.0.255 area 0
   192.168.40.0 0.0.0.255 area 0
   192.168.200.0 0.0.0.255 area 0
 Passive Interface(s):
   GigabitEthernet0/1.30
   GigabitEthernet0/1.40
   GigabitEthernet0/1.200
 Routing Information Sources:
                            Last Update
   Gateway Distance
   1.1.1.1110
                              00:28:29
                      110
                              00:28:28
   2.2.2.23.3.3.3110
                              00:28:29
 Distance: (default is 110)
 --More--
```
R2#show ip protocols

```
Routing Protocol is "ospf 1"
 Outgoing update filter list for all interfaces is not set
 Incoming update filter list for all interfaces is not set
 Router ID 2.2.2.2
 Number of areas in this router is 1. 1 normal 0 stub 0 nssa
 Maximum path: 4
 Routing for Networks:
   172.31.21.0 0.0.0.3 area 0
   172.31.23.0 0.0.0.3 area 0
   10.10.10.0 0.0.0.255 area 0
 Passive Interface(s):
   GigabitEthernet0/1
 Routing Information Sources:
              Distance Last Update<br>110 00:04:41
   Gateway
   1.1.1.1110
   2.2.2.200:10:27
                      110
   3.3.3.300:03:34
 Distance: (default is 110)
```

```
R3#show ip protocols
Routing Protocol is "ospf 1"
 Outgoing update filter list for all interfaces is not set
 Incoming update filter list for all interfaces is not set
 Router ID 3.3.3.3
 Number of areas in this router is 1. 1 normal 0 stub 0 nssa
 Maximum path: 4
 Routing for Networks:
   172.31.23.0 0.0.0.3 area 0
   192.168.4.0 0.0.3.255 area 0
 Passive Interface(s):
   Loopback4
   Loopback5
   Loopback6
 Routing Information Sources:
   Gateway Distance Last Update
   1.1.1.100:00:51
                      110
   2.2.2.2110
                              00:00:51
   3.3.3.3110
                              00:00:51
 Distance: (default is 110)
```
3. Configurar VLANs, Puertos troncales, puertos de acceso. encapsulamiento, Inter-VLAN Routing y Seguridad en los Switches acorde a la topología de red establecida.

```
R1(config-subif)#encapsulation dot1Q 30
R1(config-subif)#ip add 192.168.99.2 255.255.255.0
% 192.168.99.0 overlaps with GigabitEthernet0/0.1
R1(config-subif)#ip add 192.168.30.1 255.255.255.0
R1(config-subif)#inter G0/0.40
R1(config-subif)#
$LINK-5-CHANGED: Interface GigabitEthernet0/0.40, changed state to up
R1(config-subif)#encapsulation dot10 40
R1(config-subif)#ip add 192.168.40.1 255.255.255.0
R1(config-subif)#
R1#$SYS-5-CONFIG_I: Configured from console by console
R1#config term
Enter configuration commands, one per line. End with CNTL/Z.
R1(config)#inter G0/0.200
R1(config-subif)#
%LINK-5-CHANGED: Interface GigabitEthernet0/0.200, changed state to up
R1(config-subif)#encapsulation dot1Q 200
R1(config-subif)#ip add 192.168.200.1 255.255.255.0
R1(config-subif)#exit
R1(config)#inter G0/0
R1(config-if)#no sh
R1 (config-if) #$LINK-5-CHANGED: Interface Serial0/0/0, changed state to up
```

```
hostname S1
   п
  enable secret 5 $1$mERr$9cTjUIEqNGurQiFU.ZeCi1
   T
   T
   Ţ
  no ip domain-lookup
   -1
   Т
   spanning-tree mode pvst
   spanning-tree extend system-id
   л
  interface FastEthernet0/1
   л
  interface FastEthernet0/2
  - I
  interface FastEthernet0/3
   switchport mode trunk
interface Vlan30
 mac-address 0001.c79a.9101
```

```
ip address 192.168.99.2 255.255.255.0
ip default-gateway 192.168.99.1
```

```
\mathbf{I}banner motd ^CUnauthorized Access is Prohibited1!^C
```

```
hostname S3
\mathbf{I}enable secret 5 $1$mERr$9cTjUIEqNGurQiFU.ZeCi1
\mathbf{I}\mathbf{I}\mathbf{I}no ip domain-lookup
\mathbf{I}spanning-tree mode pvst
spanning-tree extend system-id
Ţ
interface FastEthernet0/1
1
interface FastEthernet0/2
П
interface FastEthernet0/3
switchport mode trunk
```
4. En el Switch 3 deshabilitar DNSlookup

Switch (config) #no ip domain-lookup

5. Asignar direcciones IP a los Switches acorde a los lineamientos.

```
S1(config-if)#ip add 192.168.99.2 255.255.255.0
S1(config-if)#no shut
S1(config-if)#exit
S1(config)#ip default-gateway 192.168.99.1
S1(config)#int f0/3
S1(config-if)#switchport mode trunk
```
6. Desactivar todas las interfaces que no sean utilizadas en el esquema de red.

```
%LINK-5-CHANGED: Interface FastEthernet0/20, changed state to administrati
own
%LINK-5-CHANGED: Interface FastEthernet0/21, changed state to administrati
own
$LINK-5-CHANGED: Interface FastEthernet0/22, changed state to administrati
own
$LINK-5-CHANGED: Interface FastEthernet0/23, changed state to administrati
own
4LINK-5-CHANGED: Interface FastEthernet0/24, changed state to administrati
own
$LINK-5-CHANGED: Interface GigabitEthernet1/1, changed state to administra
down
$LINK-5-CHANGED: Interface GigabitEthernet1/2, changed state to administra
down
S3(config-if-range)#end
S3#%SYS-5-CONFIG_I: Configured from console by console
029
```
7. Implement DHCP and NAT forIPv4

```
R1#conf t
Enter configuration commands, one per line. End with CNTL/Z.
R1(config)#ip dhcp excluded-address 192.168.30.1 192.168.30.30
R1(config)#ip dhcp excluded-address 192.168.40.1 192.168.40.30
R1(config)#
```
8. Configurar R1 como servidor DHCP para las VLANs 30 y 40.

```
R1(config)#ip dhep pool ADMINISTRACION
R1(dhcp-config)#
R1 (dhep-config) #?
 default-router Default routers
 dns-server
                 Set name server
                Exit from DHCP pool configuration mode
 exit
                Network number and mask
 network
                Negate a command or set its defaults
 no
 no<br>option<br>Michael Ciril
                Raw DHCP options
R1(dhcp-config)#dns-server 10.10.10.11
R1(dhcp-config)#domain-name ccna-unad.com
% Invalid input detected at '^' marker.
R1(dhcp-config)#default-router 192.168.30.1
R1(dhcp-config)#ip dhcp pool MERCADEO
R1(dhcp-config)#dns-server 10.10.10.11
R1(dhcp-config)#domain-name ccna-unad.com
% Invalid input detected at '^' marker.
R1(dhcp-config)#domain-name ccna-unad.com
% Invalid input detected at '^' marker.
R1(dhcp-config)#default-router 192.168.40.1
R1(dhcp-config)#
```
9. Reservar las primeras 30 direcciones IP de las VLAN 30 y 40 para configuraciones estáticas.

```
R1#conf t
Enter configuration commands, one per line. End with CNTL/Z.
R1(config)#ip dhcp excluded-address 192.168.30.1 192.168.30.30
R1(config)#ip dhcp excluded-address 192.168.40.1 192.168.40.30
R1 (config) #
```
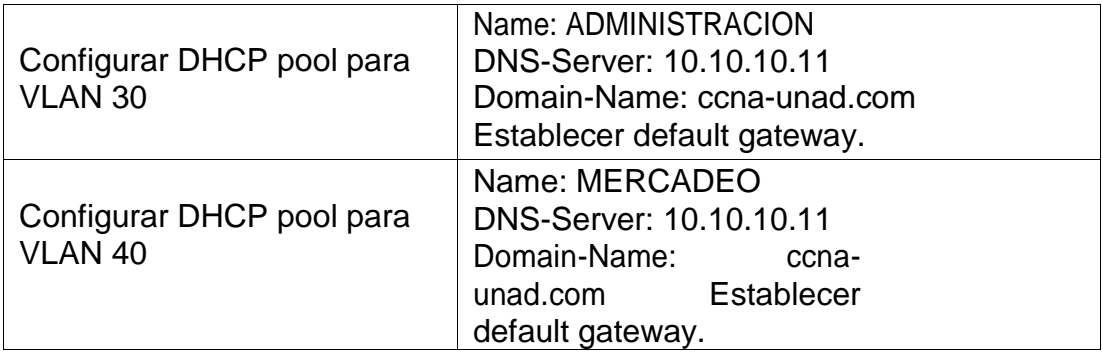

```
Mind Wide Open"
```

```
R1(config)#ip dhcp pool ADMINISTRACION
R1(dhcp-config)#
R1(dhcp-config)#?
 default-router Default routers
 dns-server Set name server
                Exit from DHCP pool configuration mode
 exit
           Exit from DHCP pool con:<br>Network number and mask<br>Negate a command or set
 network
                Negate a command or set its defaults
 no
 R1(dhcp-config)#dns-server 10.10.10.11
R1(dhcp-config)#domain-name ccna-unad.com
% Invalid input detected at '^' marker.
R1(dhcp-config)#default-router 192.168.30.1
R1(dhcp-config)#ip dhcp pool MERCADEO
R1(dhcp-config)#dns-server 10.10.10.11
R1(dhcp-config)#domain-name ccna-unad.com
% Invalid input detected at '^' marker.
R1(dhcp-config)#domain-name ccna-unad.com
% Invalid input detected at '^' marker.
R1(dhcp-config)#default-router 192.168.40.1
R1(dhcp-config)#
```
10.Configurar NAT en R2 para permitir que los host puedan salir a internet

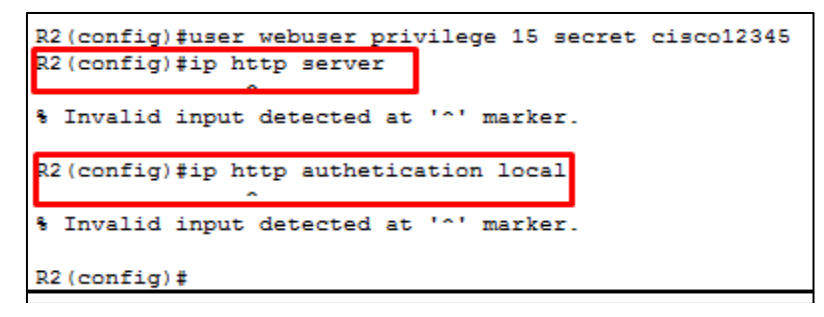

Packet tracer no soporta los comandos que están encerrados en los cuadros color rojo es por eso que voy a utilizar el servidor web como se muestra en la topología que desarrolle

#### **Nota: Configure NAT Estatica**

```
R2(config)#ip nat inside source static 10.10.10.10 209.165.200.229
R2 (config)#int g0/0
R2(config-if)#ip nat outside
R2(config-if)#int g0/1
R2(config-if)#ip nat inside
R2(config-if)#
```
11.Configurar al menos dos listas de acceso de tipo estándar a su criterio en para restringir o permitir tráfico desde R1 o R3 haciaR2.

```
R2(config)#ip Access-list standard ADMIN
R2(config-std-nacl)#permit host 172.31.21.1
R2(config-std-nacl)#permit host 172.31.23.2
```
12.Configurar al menos dos listas de acceso de tipo extendido o nombradas a su criterio en para restringir o permitir tráfico desde R1 o R3 hacia R2.

```
R2(config)#access-list 101 permit tcp any host 209.165.200.229 eq www
R2(config)#access-list 101 permit icmp any any echo-reply
R2 (config)#int g0/0
R2(config-if)#ip access-group 101 in
R2(config-if)#int s0/0/0
R2(config-if)#ip access-group 101 out
R2(config-if)#int s0/0/1
R2(config-if)#ip access-group 101 out
R2 (config-if)#int g0/1
R2(config-if)#ip access-group 101 out
R2 (config-if)#
```
13.Verificar procesos de comunicación y redireccionamiento de tráfico en los routers mediante el uso de Ping y Traceroute.

```
R1#en
R1#ping 172.31.21.2
Type escape sequence to abort.
Sending 5, 100-byte ICMP Echos to 172.31.21.2, timeout is 2 seconds:
11111
Success rate is 100 percent (5/5), round-trip min/avg/max = 1/22/102 ms
R1#
```
--------------------------------------------------------------------------------------

```
R2#ping 172.31.23.2
Type escape sequence to abort.
Sending 5, 100-byte ICMP Echos to 172.31.23.2, timeout is 2 seconds:
11111
Success rate is 100 percent (5/5), round-trip min/avg/max = 1/2/8 ms
R2#
```

```
R2#ping 172.31.21.1
Type escape sequence to abort.
Sending 5, 100-byte ICMP Echos to 172.31.21.1, timeout is 2 seconds:
11111
Success rate is 100 percent (5/5), round-trip min/avg/max = 1/2/5 ms
R2#
```

```
R3#ping 172.31.23.1
Type escape sequence to abort.
Sending 5, 100-byte ICMP Echos to 172.31.23.1, timeout is 2 seconds:
11111Success rate is 100 percent (5/5), round-trip min/avg/max = 1/1/5 ms
R3#
```

```
PC>ping 209.165.200.225
Pinging 209.165.200.225 with 32 bytes of data:
Reply from 209.165.200.225: bytes=32 time=0ms TTL=255
Reply from 209.165.200.225: bytes=32 time=0ms TTL=255
Reply from 209.165.200.225: bytes=32 time=0ms TTL=255
Reply from 209.165.200.225: bytes=32 time=0ms TTL=255
Ping statistics for 209.165.200.225:
    Packets: Sent = 4, Received = 4, Lost = 0 (0% loss),
Approximate round trip times in milli-seconds:
    Minimum = 0ms, Maximum = 0ms, Average = 0ms₽C≻
```
# **REFERENCIAS BIBLIOGRÁFICAS**

Velte, T. J., & Velte, A. T. (2008). *Manual de cisco® (4a. ed.)*. Retrieved from [http://bibliotecavirtual.unad.edu.co:2460.](http://bibliotecavirtual.unad.edu.co:2460/)

*Ahmed, F., & Sarkar, P. (2013). Implementing Cisco UCS Solutions. Birmingham: Packt Publishing.*

*Ventrice, C. (2009). Make Their Day! : Employee Recognition That Works: Proven Ways to Boost Morale, Productivity, and Profits. San Francisco, CA: Berrett-Koehler Publishers.*

*Lammle, T. (2008). Todd Lammle's CCNA IOS Commands Survival Guide. Indianapolis, Ind: Sybex.*

*Lammle, Todd. 2008. Todd Lammle's CCNA IOS Commands Survival Guide. Indianapolis, Ind: Sybex, 2008. eBook Academic Collection (EBSCOhost), EBSCOhost (accessed June 22, 2018).*